# **HorizontalGridStyle**

The style of horizontal grid lines.

# Usage

```
Set_Property(OLECtrlEntID, "OLE.HorizontalGridStyle", OptionValue)
```
# Values

OptionValue can be set to one of the following valid options:

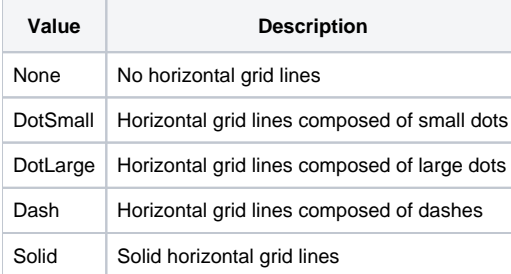

#### **Default**: Solid

## Remarks

The HorizontalGridStyle property establishes the how horizontal grid lines are rendered. To remove horizontal grid lines, set this to "None". The default is "Solid" grid lines. This property only affects horizontal grid lines. To change vertical grid lines, use [VerticalGridStyle.](https://wiki.srpcs.com/display/ReportTableControl/VerticalGridStyle)

## Example

```
// Remove horizontal grid lines
Set_Property(@Window:".OLE_REPORTTABLE", "OLE.HorizontalGridStyle", "None")
// Use dotted horizontal grid lines
Set_Property(@Window:".OLE_REPORTTABLE", "OLE.HorizontalGridStyle", "DotSmall")
```
## See Also

[VerticalGridStyle](https://wiki.srpcs.com/display/ReportTableControl/VerticalGridStyle)